# **TM1** 在设计实现销售渠道报表系统的应用①

林碧英,刘 亮

(华北电力大学(北京) 控制与计算机工程学院,北京 102206)

摘 要:销售渠道报表在企业应用中十分广泛,这类报表产生时普遍存在数据采集困难、报告格式单一、数据 冗余和数据利用效率低等问题。为了解决这些问题,以实际项目为背景,借助 IBM Cognos TM1 工具设计并部署 了一个销售渠道报表系统。重点研究了通过不同的数据采集模板,结合多种数据来源和数据展现设计了一个完 整的数据模型,提供了灵活的报表格式以及如何根据不同的条件动态产生报表。经企业实际数据验证,该系统 运行稳定,减少了报表制作过程中的人力和物力,充分挖掘了数据本身的潜在信息,大大提高了数据的利用率。 关键词:报表;多维数据集;报表系统;数据源;模板;IBM Cognos TM1

# **Implementation of TM1 in Designing Sales Channel Report System**

LIN Bi-Ying, LIU Liang

(School of Control and Computer Engineering, North China Electric Power University, Beijing 102206, China)

**Abstract**: Sales channel reports are applied widely in enterprise. There are common problems in generating these reports, such as hard in data acquisition, single on report format, data redundancy, low efficiency on data utilization and so on. To tackle these problems, a sales channel reports system are designed and implemented with IBM Cognos TM1 on the background of one real project. Design a whole data model via different data acquisition templates and combining with several kinds of data sources and data visualization are mainly researched, flexible report format and how to generate reports dynamically according to different conditions are provided. Verified by actual data of enterprise, the system is running steadily, reduces manpower and resources in the process of reports production, fully taps the potential of information of data itself, improves the utilization of data greatly.<br> **Key words**: report; cube; of information of data itself, improves the utilization of data greatly.

**Key words**: report; cube; report system; data source; template; IBM Cognos TM1

传统的报表系统是利用 Java、C++或其他程序设 计语言,按照软件开发流程一步步完成的,以这种方 式开发报表系统时,每一个组件都需要开发人员编写 大量且繁琐的代码,而且开发出来的报表系统存在诸 多不足,如产出的报表格式不够灵活,模板复用性不 强,智能化程度不高等。企业在发展过程中,数据量 的激增和报表种类的需求是不断变化的,需要系统维 护人员不断设计算法、修改代码,以至于系统越来越 难以维护[1,2]。

针对当前报表系统开发存在的问题,结合企业的 销售渠道模式, 本文以 IBM Cognos TM1 为平台, 设

① 收稿时间:2011-07-08;收到修改稿时间:2011-08-19

计并实现了一种适合该种销售渠道模式的报表系统, 与传统报表系统的开发不同,整个设计和开发过程不 需编写大量的程序代码,而是将重点放在了以多维数 据集为核心的数据模型的研究和设计上,同时,借助 TM1 与 Excel 紧密集成的机制, 将 Excel 作为业务人 员自己开发报表模板和数据的展现工具,从而更好地 适应了企业不断变化的需求。

# 1 TM1简介

IBM Cognos TM1(以下简称:TM1)是 IBM 公司推 出的一种基于内存技术的 OLAP 平台。与其他 OLAP

<sup>46</sup> 系统建设 System Construction

平台相比,TM1 具有其自身的特点,①基于内存的实 时计算引擎,高效处理海量数据;②支持 Multi-Cube(多 -Cube), 便于构建复杂分析模型; ③借助 Excel 作为 其前端展现开发工具,更贴近非 IT 用户使用;④TM1 的多维数据集只存储最底层数据,模型结构效率得到 最大优化[3]。

作为一种工具,TM1 并没有向用户提供任何具体 的业务分析模型,所有的业务分析模型必须根据具体 的业务需求构建,如报表格式、业务模型、数据采集 逻辑等。

- 2 报表系统架构
- 2.1 业务需求分析

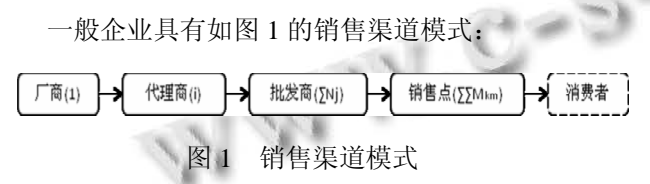

厂商将产品销售给 i(1≤i≤n)个代理商,代理商又将 产品卖给∑Nj(1≤j≤i)个批发商,最后批发商将产品批发 给∑∑Mkm(1≤k≤i ,1≤m≤Nk)个销售点进行销售。根据 这样的销售渠道模式,由代理商负责采集实际的产品 销售数据,并上报给生产厂商,生产厂商将实际销售 数据与预算数据作对比分析,再按照不同角度(地区、 代理商、渠道类型等)以手工方式生成销售报告。但是, 随着代理商、批发商和销售点数量的增加,每次生成 一套报告的时间不断增加,不仅工作量十分巨大,而 且报告也失去了其固有的指导和辅助决策的意义,这 样的销售渠道模式面临着巨大的挑战,因此,企业希 望开发一套能快速由代理商采集数据并生成各种报告 的系统,以便解决当前销售渠道模式面临的瓶颈问题。 2.2 报表系统架构

本系统以 TM1 为平台, 采用分布式 C/S 架构, 系 统的体系结构如图 2 所示,分为数据源、服务器和客 户端三个部分。

(1) 数据源

数据源分为 SOL Server 和文本文件两种类型, SOL Server 数据库存储了代理商、批发商、销售点和产品 的相关信息,ETL 工具通过 ODBC 数据源的方式将这 些信息加载到 TM1 服务器的维度和多维数据集中;文 本文件存储了由代理商采集的实际销售数据和生产厂

商的预算数据,将这些数据文件转换为 TM1 可识别的 数据源文件后加载到 TM1 多维数据集中。

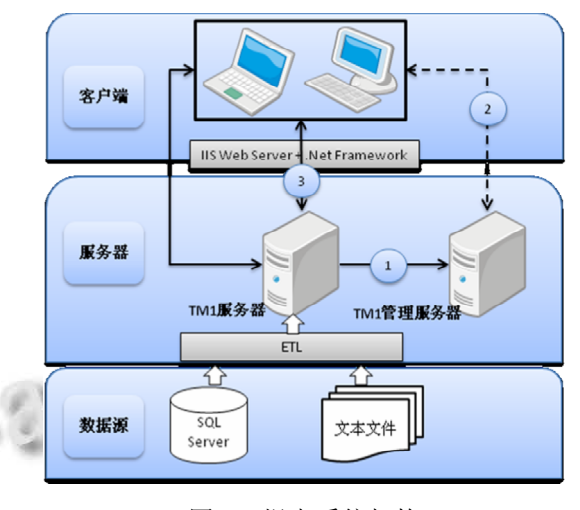

图 2 报表系统架构

# (2) 服务器

服务器包括 TM1 管理服务器和 TM1 服务器。TM1 管理服务器是 TM1 服务器的服务器,它负责跟踪和管 理网络中的所有 TM1 服务器。TM1 服务器启动时首 先向 TM1 管理服务器注册, 然后 TM1 客户端与 TM1 管理服务器建立通信,获取可用 TM1 服务器信息;确 定可用 TM1 服务器后,与之建立连接。TM1 服务器 负责处理具有不同功能的多维数据集、维度、取数据 逻辑和文件信息。当 TM1 服务器启动时,直接将数据 目录加载到内存中,数据的查询和修改均在内存中进 行[2]。

# (3) 客户端

为了能够高效地处理数据和生成报告,本系统采 用 TM1 Perspectives 客户端。这种客户端与 Excel 紧密 集成,不仅能制作各种样式的报表,还可借助 Excel 强大的图表功能,制作精美的仪表盘。

# 3 数据模型设计与实现

### 3.1 业数据源模板设计

模板是指一个或多个具有相同样式和页面布局的 文件[4]。数据源模板由能够采集到的信息类别和粒度 所决定,本系统数据源有两个模板文件,一个是代理 商采集的实际销售数据模板文件,另一个是厂商的预 算数据模板文件。两个模板文件的物理格式分别定义 如图 3。

System Construction 系统建设 47

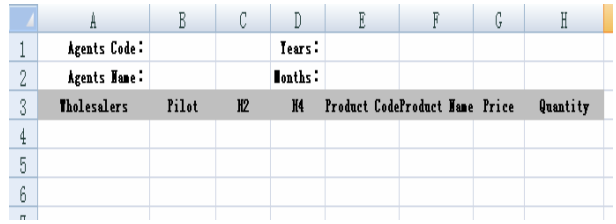

(a) 实际数据采集模板

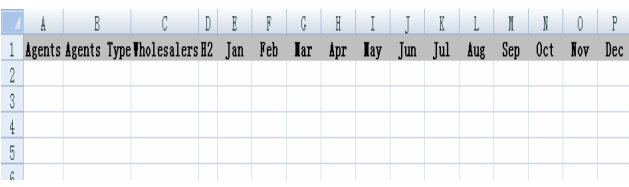

# (b) 预算数据采集模板 图 3 数据采集模板

实际销售数据模板包含代理商的编号(Agents Code)、名称(Agents Name)、日期(Years, Months)、代 理商对应的批发商(Wholesalers)、销售点(Pilot)、产品 代码(Product Code)、产品名称(Product Name)、产品大 类信息(H2 和 H4)、价格(Price)和数量(Quantity),价格 和数量由代理商采集,其它由报表系统自动产生。这 里的产品信息不是由代理商决定,而是由批发商的类 型决定,即每一个批发商都有一个固定的类型,一旦 批发商类型确定,其下所有销售点都销售相同的产品。

预算数据模板文件包含代理商(Agents)、代理商类 型(Agents Type)、批发商(Wholesalers)、产品一级大类 (H2)以及月份。厂商按照这些信息对一个财政年度的 各月做预算。

ETL 工具在加载实际销售数据时从实际数据采集 模板的第 4 行逐条读取,加载预算数据时从预算数据 采集模板的第 2 条逐条读取。

3.2 数据 **ETL** 设计

数据模型是本系统的核心,数据模型主要由多维 数据集和加载数据的 Process 组成。Process 通过 CellPutS( )和 CellPutN( )向多维数据集加载数据记录, 每一条数据记录具有如下结构:

每条记录的元数据至少有一条对应要导入数据的 多维数据集的维度元素,而多维数据集中其它没有和 该条记录元数据对应维度元素需要通过映射关系获 取,否则无法加载数据。例如,从四维多维数据集 Γ 获取记录 Γ(2010, Sep, Beijing, 120)并向 5 维多维数

据集 Φ(Years, Months, Region, City, Amount)加载, 需要通过存储 City到 Region映射关系的多维数据集 Κ 将 Beijing 映射到 North China(如图 4), 否则, 无法确 定该条数据记录加载至哪一个 Region, 加载后结果为 Φ(2010, Sep, North China, Beijing, 120).

Г (2010, Sep, Beijing, 120) 图 4 Cube 扩展

按照不同类型的数据源,数据抽取和转换方法也 不一样,以模板文件为数据源时,需要各地代理商将 模板文件转换为 TM1 可识别的 csv 格式的文件, 然后 导入多维数据集;以多维数据集为数据源时,需要构 建适当的视图才能以较高的效率将数据导入指定的多 维数据集,数据加载流程见图 5。

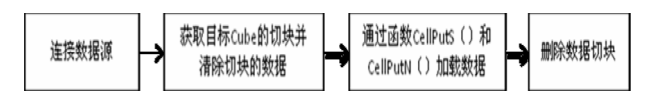

图 5 数据加载流程

# 3.3 数据模型设计

基于对业务需求的分析, 结合 TM1 的建模流程, 图 6 给出了由多个多维数据集组成的数据模型。

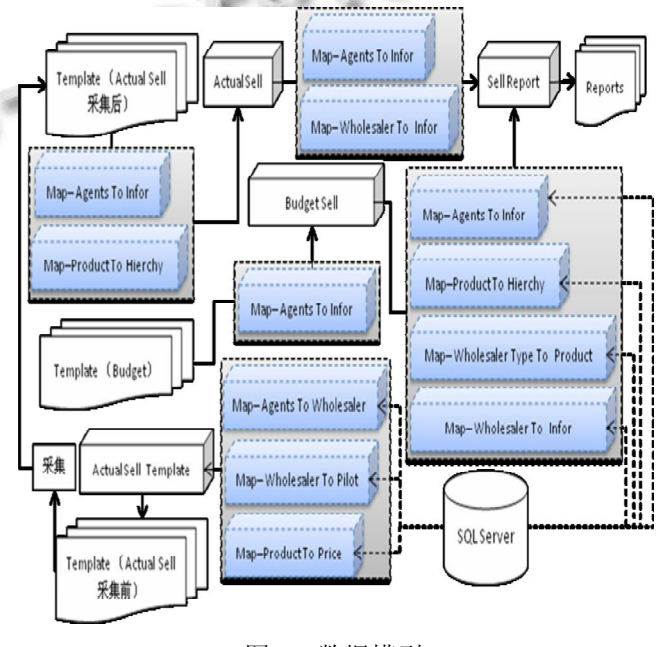

图 6 数据模型

 在该数据模型中,由于实际销售数据和预算数据 的来源不同,明细程度不同,将两种数据分别存放在 不同的多维数据集中。多维数据集 Actual Sell、Budget Sell 和 Sell Report 分别存放了实际销售数据、预算数 据和报表数据。名称类似 Map – A To B 的多维数据集 建立了维度 A 中元素到维度 B 中元素的映射。不同的 多维数据集由不同的维度组成,各个多维数据集的维 度信息如表 1 所示。

表 1 多维数据集的维度信息表

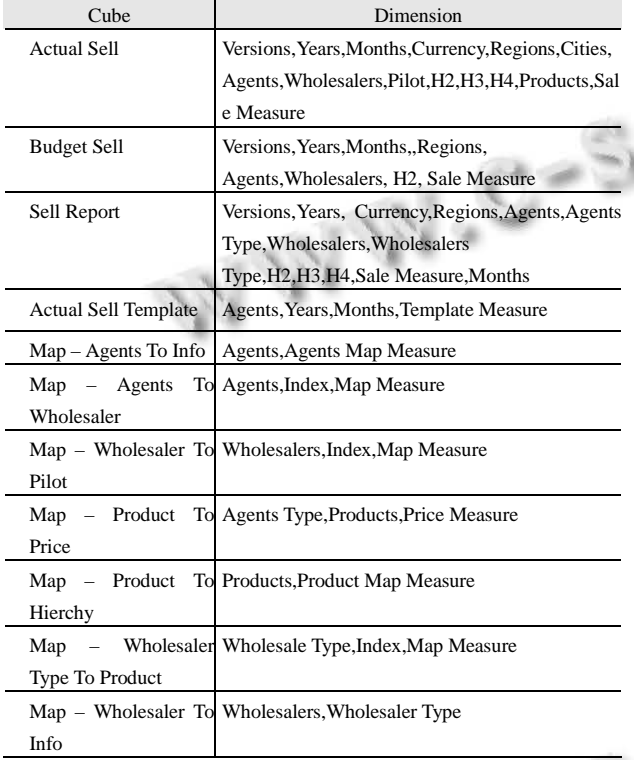

在图 6 的数据模型中,主要有实际销售数据流、 预算销售数据流和信息维护数据流。信息维护数据流 从SQL Server 数据库经ETL工具加载直接流入映射多 维数据集;实际销售数据在代理商采集后,先由 Template(Actual Sell)采集加载到多维数据集 Actual Sell, 然后再加载至多维数据集 Sell Report; 预算数据 也是经过中间多维数据集 Budget Sell 后再进入多维数 据集 Sell Report。数据模板和多维数据集之间以及多 维数据集和多维数据集之间的元数据不存在一一对应 的关系,所以要采取映射策略来加载数据。

限于篇幅,下面仅列出从多维数据集 Actual Sell 到多维数据集 Sell Report 的数据加载算法,其它情况 类似,这里不再赘述。

//对 Actual Sell 获取一条记录, 数值为 Data

Data=CellGetN("ActualSell",

"Actual",Years,Months,Currency,Regions,Cities,Ag ents,Wholesalers,Pilot,H2,H3,H4,Products,

"Amount");

//从 Map – Agents To Info 获取 Agents 的类型

Agents Types=CellGetS(Map – Agents To Info);

//从 Map – Wholesaler To Info 获取 Wholesale Type

Wholesale Type = CellGetS(Map – Wholesaler To Info);

//加载 Data 至多维数据集 Sell Report

CellPutN(Data, "Sell Report" ,"Actual",Years,

Currency,Regions,Agents,Agents

Type,Wholesalers,Wholesalers

Type,H2,H3,H4,"Amount",Months);

# 3.4 **TM1** 实现

参考表 1, 在 TM1 中以手工方式创建部分维度并 向相应的维度中添加元素,其他无法通过手工方式添 加元素的维度通过 Process 创建并向其中添加元素,以 这些维度为基础,创建相应的多维数据集,参考图 4 建立多维数据集之间的逻辑关系,在杂项中设置数据 加载周期,创建完成后的界面图 7 所示。

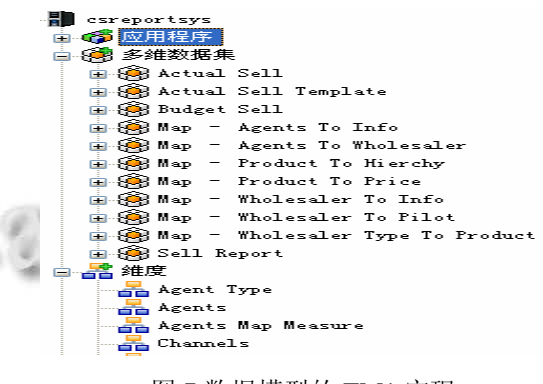

图 7 数据模型的 TM1 实现

# 4 报表展现

# 4.1 报表展现的关键技术

报表是本系统展现数据和生成报告的主要形式 [5],为了能够快速地制定并生成个性化报表,本系统 将 Excel 作为设计报表模板、获取多维数据集数据的 开发工具,使业务人员对报表格式和数据有效性具有 良好的可控性。

本系统基于对 Excel 函数的扩展,使得 Excel 扩展 函数通过 VBA 解析后,具有直接与多维数据集进行数

System Construction 系统建设 49

据交互的能力,其基本结构如图 8 所示。

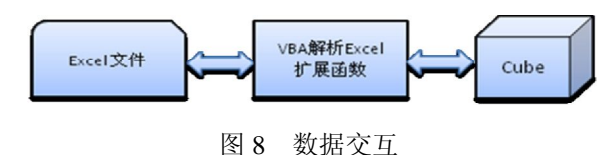

企业销售数据的分析结果仅仅通过 Excel 展现数 据还不能完全满足企业的要求,企业应用通常要求将 部分报告数据的发布通过 Web 客户端来实现。本系统 通过分别解析数据公式和数据格式,实现了从 Excel 格式文件向 HTML 格式文件的转换。

# 4.2 报表展现举例

结合 TM1 与 Excel 紧密集成的机制, 将 Excel 作 为报表的开发工具,不需要 IT 人员的参与, 就可以根 据数据展现角度的需要制作相关的报表,显然更符合 业务人员的需求,由于报表的种类很多,无法将其一 一说明,这里仅从某个角度来说明本系统产生的报表 所具有的一些特点。

在数据模型中,为报表提供数据的多维数据集 Sell Report 包含了多个维度,其中有一些代表了数据 的分析角度,比如,按照 Versions 可以区分实际的销 售情况和预算之间的差异,按照 H2 可以进行不同的 产品大类之间销售情况的差异等。对于一个报告,主 要包括头标题区(含有报表信息)、报表头区(含有数据 列)、分组头区(含有行信息)和数据区(包含数字型数 据)。在多维数据集 sell Report 设置标题维度 Years、 Currency、Regions、Agents、Agents Type、Wholesalers Type、H3、H4 和 Sale Measure,行标题设置 Wholesalers 和 H2, 列标题设置 Months 和 Versions, 通过 TM1 的 ActiveForm 即可生成报告雏形,经手工处理如图 9 中 表格所示。

一般情况,如果对每个 Agent 都产生一个报告文 件,就要制作 i 个报告(每个 Agent 所拥有的批发商不 同),如此大的工作量很难在极短的时间内完成,在本 报表系统中,只要单击 Agents 所在的单元格, 即可弹 出 Agents 子集编辑器窗口, 选择不同的 Agent, 即可

生成不同 Agent 的该种报告,且 Wholesalers 也跟着发 生变化, 变成当前 Agent 的 Wholesaler, 因此, 该报 表系统具有较高的智能与效率。

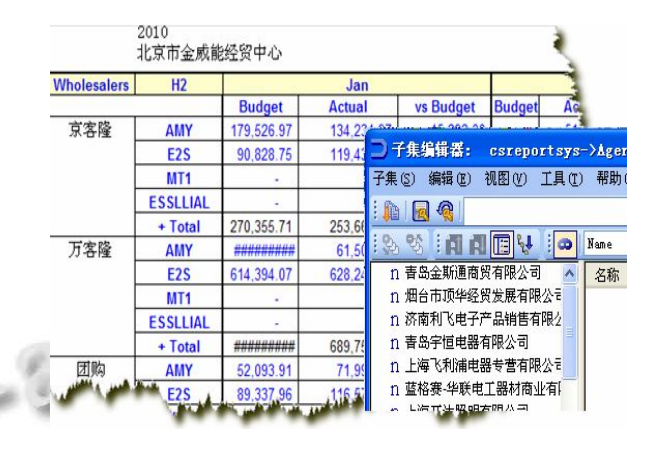

图 9 报表展现

# 5 结语

本文设计的按销售渠道模式的销售分析报表系 统,相对于其它报表系统,具有以下优点:①灵活的 报表格式,用户可以自己设计开发报告模板;②数据 冗余度低;③用户可以根据不同的条件生成动态报表; ④报表模板重用性高。

本系统已经应用于某公司的销售部门,结果表明: 本销售分析报表系统稳定、灵活,为企业节约了成本, 缩短了报表产生的时间,具有应用推广的价值。

# 参考文献

- 1 林碧英,刘丽钦等.不规则分组报表模型的研究与实现.微计 算机信息,2010,26(8-3):159-161.
- 2 凌宇.基于 XML 的动态报表的实现.计算机工程,2004,30 (增刊):607-609.
- 3 IBM Cognos TM1 9.5.1 技术文档.
- 4 宋晓宇,刘蔚然,刘天波.基于组件的自定义报表系统的设计 与实现.计算机工程与设计,2008,29(11):2963-2966.
- 5 陈竞波,王永贵.基于语义的报表系统模型.计算机工程, 2010,36(10):259-264.